## **Windows 98 Style Menus**

It is possible to change the default Windows XP Menu System to reflect the Windows 98 look and feel. To do so you should RIGHT mouse click on the START button and slect properties. You should then see:

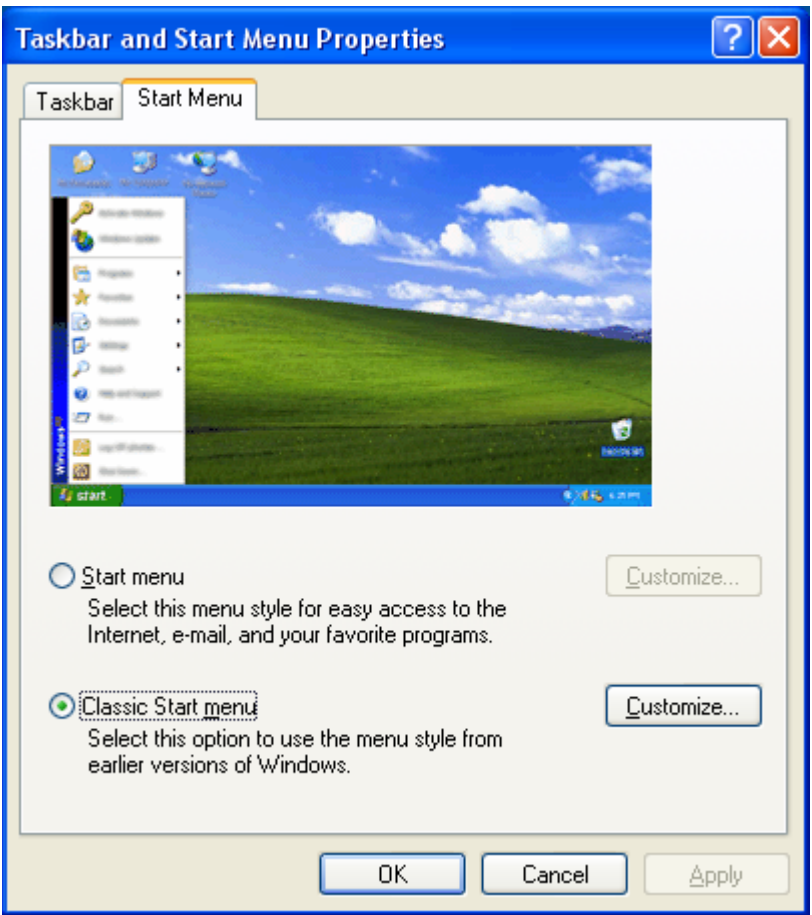

Click on the "Classic Start Menu." Then click on the "Customize" button. You should see:

## **Windows 98 Style Menus**

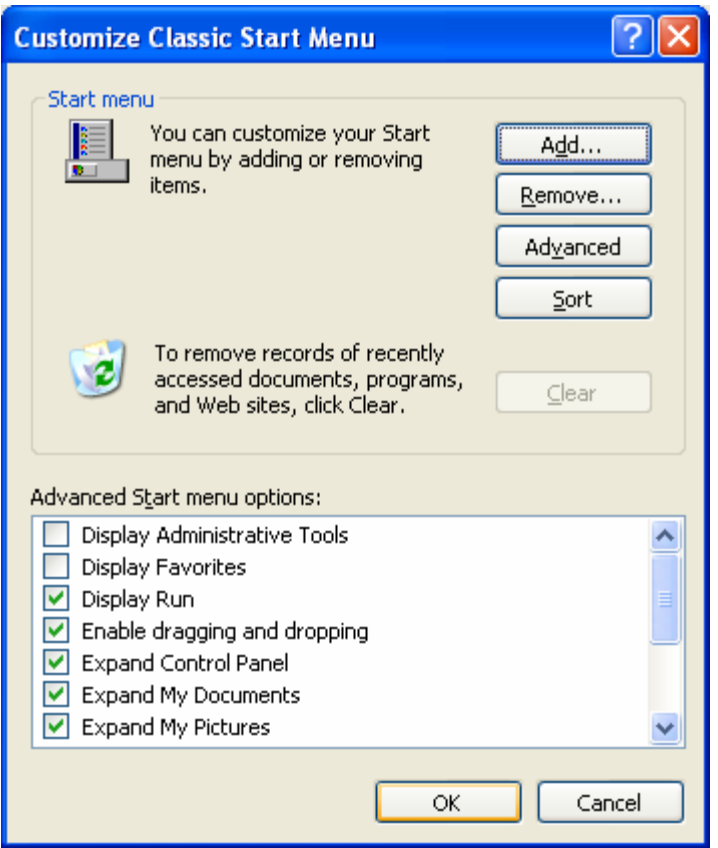

You next need to set the last item in the "Advanced Start menu options" list. Scroll down to the "Use Personalized Menus" selection. You should see:

## **Windows 98 Style Menus**

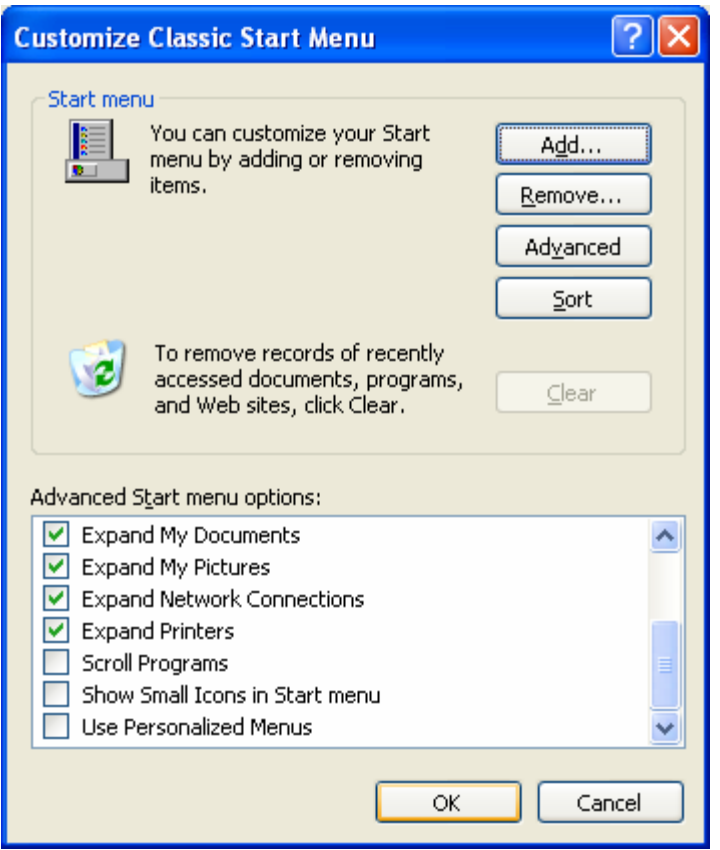

Make sure the "Use Personalized Menus" choice is NOT checked. Then Click "OK" twice. You menu system will now look and feel like your old Windows 98 menu system.